Oracle Financial Services

Questionnaire Services Guide

Release 8.0.7.0.0

Part Number: F15506-01

ORACLE<sup>®</sup> **FINANCIAL SERVICES** 

# **DOCUMENT CONTROL**

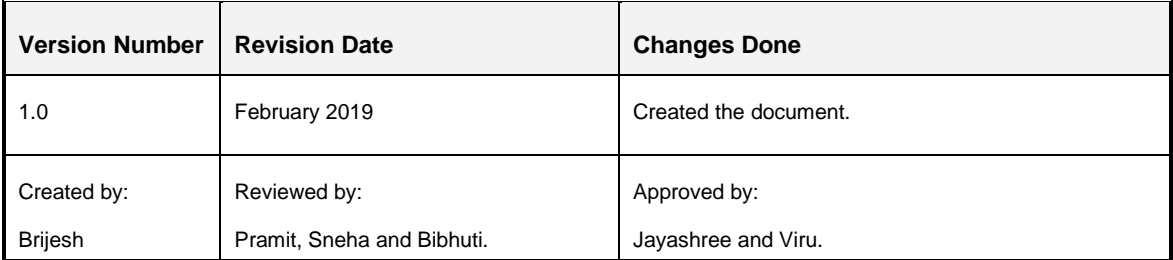

# **TABLE OF CONTENTS**

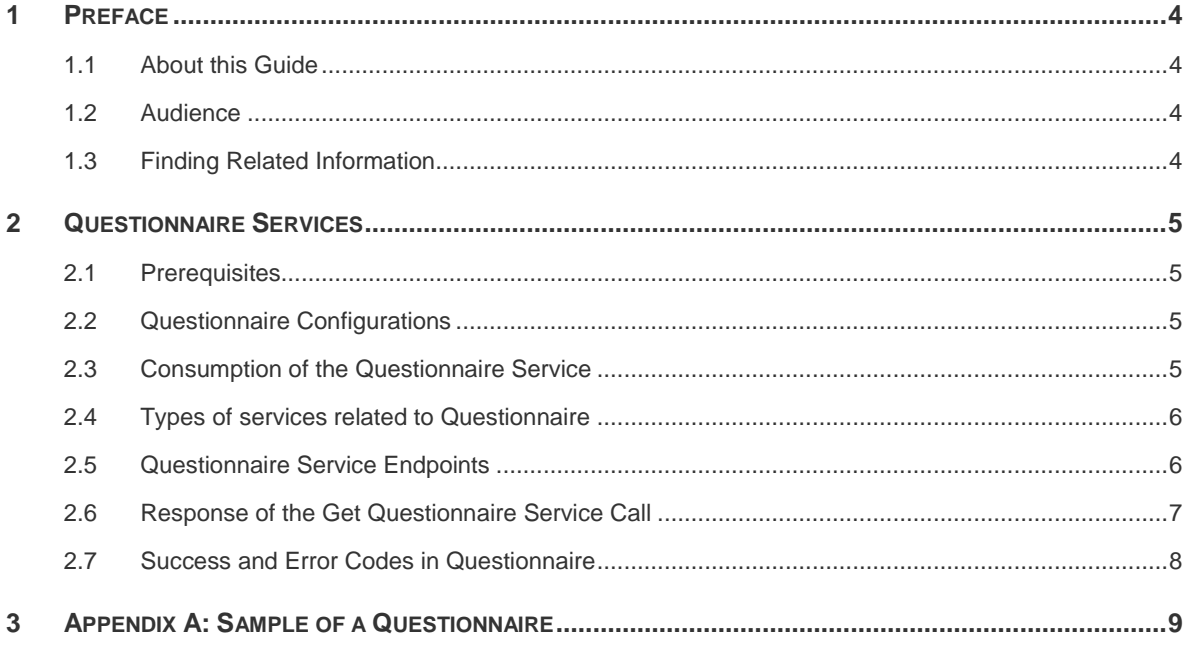

## <span id="page-3-0"></span>**1 Preface**

The Oracle Financial Services (OFS) Questionnaire Services Guide describes the concepts and instructions required to use the Questionnaire Representational State Transfer (REST) Services.

#### <span id="page-3-1"></span>**1.1 About this Guide**

This document provides information for the Services available in Questionnaire and details for the consumption of Questionnaire Services by other internal or external applications.

It also provides details for each data element of the service along with samples for each service.

#### <span id="page-3-2"></span>**1.2 Audience**

This document is intended for technical staff who are planning to integrate their application with the questionnaire service for their internal process. Users are expected to have working knowledge of REST-based services.

#### <span id="page-3-3"></span>**1.3 Finding Related Information**

The following documents provide information for the Questionnaire component user-interface and configurations related to it:

- 1. [OFS Analytical Applications Infrastructure Administration Guide](https://docs.oracle.com/cd/E60058_01/PDF/8.0.6.x/8.0.6.0.0/OFSAAI_Administration_Guide_8.0.6.0.0.pdf)
- 2. [OFS Analytical Applications Infrastructure User Guide](https://docs.oracle.com/cd/E60058_01/PDF/8.0.7.x/8.0.7.0.0/OFSAAI_User_Guide_8.0.7.0.0.pdf)

## <span id="page-4-0"></span>**2 Questionnaire Services**

Questionnaire REST Service fetches defined Questionnaires and responses in JSON format. Questionnaire is used various instances in financial institutions. It can be used to collect information from internal staff and users, or external users. Presently, there are multiple applications in OFSSA which use Questionnaire internally. However, even external applications can use this functionality.

#### <span id="page-4-1"></span>**2.1 Prerequisites**

The following are the prerequisites for this service:

- 1. Install a REST client on your local computer.
- 2. User access for authentication on the server. Users must have the required permissions to post requests to the server with appropriate roles.
- 3. Knowledge about posting JSON requests.
- 4. Questionnaire JAR/Service must be deployed on a web server.

#### <span id="page-4-2"></span>**2.2 Questionnaire Configurations**

OFSSA provides a user interface to define the set of questions and questionnaires that are required for each OFSAA application. You have to create the questionnaire, which you expect to be provided to internal or external users. See the [OFS AAI Administration and Configuration](https://docs.oracle.com/cd/E60058_01/PDF/8.0.6.x/8.0.6.0.0/OFSAAI_Administration_Guide_8.0.6.0.0.pdf)  [Guide](https://docs.oracle.com/cd/E60058_01/PDF/8.0.6.x/8.0.6.0.0/OFSAAI_Administration_Guide_8.0.6.0.0.pdf) for details on how to configure Questionnaire.

#### <span id="page-4-3"></span>**2.3 Consumption of the Questionnaire Service**

Questionnaire can be consumed as a rest-based service and financial institutions have the following options for how to consume Questionnaire:

- 1. **Consume the questionnaire as a service and draw your own user-interface** In this option, the Questionnaire is provided in a JSON format and you have to draw your own user-interface (UI) in the consuming application to display the Questionnaire. You have the choice to draw the UI as required using style sheets. All the data elements that you require, the answer options, and the conditions are available in JSON format. See **[Questionnaire API Data Elements.xls](https://docs.oracle.com/cd/E60058_01/PDF/8.0.7.x/8.0.7.0.0/Questionnaire%20API%20Data%20Elements.xls)** for details of the format.
- 2. **Consume the Questionnaire respondent user-interface -** In this option, the UI is already drawn by the Questionnaire service and you can embed it in the consuming application. This is applicable only if the respondent is an OFSAAI user. The service end points are defined in the table in section **Questionnaire Service Endpoints**. The output of this service call is the display of the UI for the specific Questionnaire. The UI displays the questions based on the answer options selected.

#### <span id="page-5-0"></span>**2.4 Types of services related to Questionnaire**

Each type of services related to questionnaire are explained in the following descriptions:

- 1. **Get Questionnaire -** Call this service when you want the application to receive a Questionnaire as a response. The consuming application will call this service by providing the required values for the expected data elements.
- 2. **Save Questionnaire -** Call this service when you want the application to save the Questionnaire as an intermediary step before submitting it in the system. This service will allow you to save the Questionnaire for future edits.
- 3. **Resume Questionnaire -** Call this service when you want the application to resume with the saved Questionnaire. This service will allow you to resume the Questionnaire from where you had saved and you can continue answering further questions.
- 4. **Submit Questionnaire -** Call this service when you have completed answering the Questionnaire and want to submit it in the application finally. This service will capture all responses answered by you and enters that data in the internal questionnaire tables.
- 5. **Get Questionnaire Response Status -** Call this service when you want to know the status of the Questionnaire to which a user had responded. For a request ID, the status returned for this service are NEW, SAVE and SUBMIT. The status of the request ID helps the consuming application to decide whether to allow the user to resume with the Questionnaire, or not.
- 6. Get Questionnaire Respondent User Interface Call this service if you want to use the OFS AAI UI to display the Questionnaire. The OFS AAI UI was developed internally to give consuming applications this option if they do not want to draw their own UIs. If you provide the required parameters in the URL as shown in the table in the [Questionnaire Service Endpoints](#page-5-1) section, the UI will be displayed for the respondent to provide the answers.

#### <span id="page-5-1"></span>**2.5 Questionnaire Service Endpoints**

The following table provides details of service endpoints for each of the service explained previously:

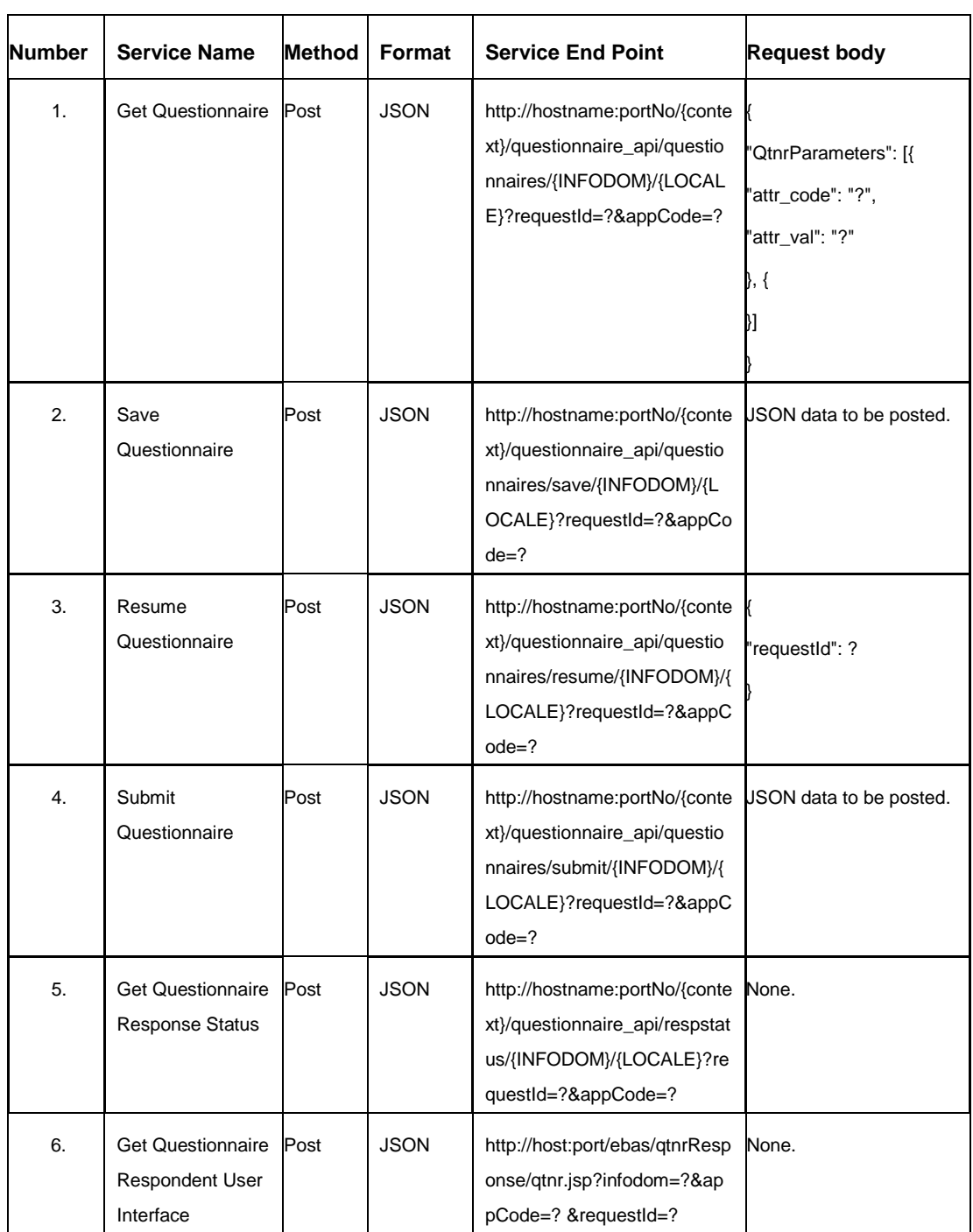

### <span id="page-6-0"></span>**2.6 Response of the Get Questionnaire Service Call**

The output of the Get Questionnaire call is the Response of the Get Questionnaire Service in JSON format. The Questionnaire, which is provided as a response, is derived based on the attributes sent in the request. All the required details of the Questionnaire, along with the set of sections and questions, and answer options with the decision logic, is provided in JSON format. The consuming application can read the JSON and either draw their UIs or use the Respondent UI. For details on UI, see [Consumption of the Questionnaire Service](#page-4-3) section. For details of each data element of the JSON, see **Questionnaire API Data Elements.xls** and for sample of a Questionnaire, see [Appendix A: Sample of a Questionnaire.](#page-8-0)

#### <span id="page-7-0"></span>**2.7 Success and Error Codes in Questionnaire**

You receive a status message (Success or Failure) in the response for the JSON calls made to the service. The following table provides details for the status message error codes:

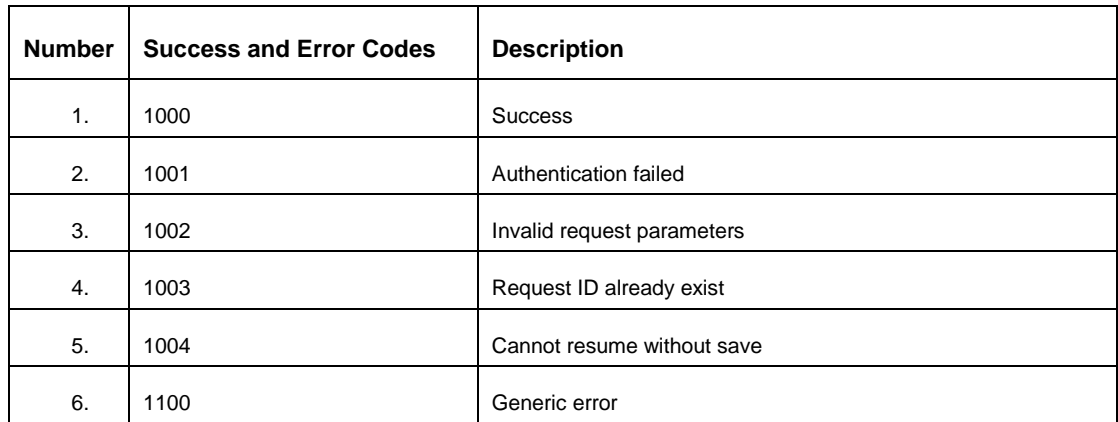

#### **Success and Error Codes Table**

## <span id="page-8-0"></span>**3 Appendix A: Sample of a Questionnaire**

This appendix provides a sample questionnaire, which is configured to generate a sample JSON for reference. You have to read through the sample Questionnaire and then examine each sample JSON posted to understand the flow.

1. The following table provides details for the sample Questionnaire:

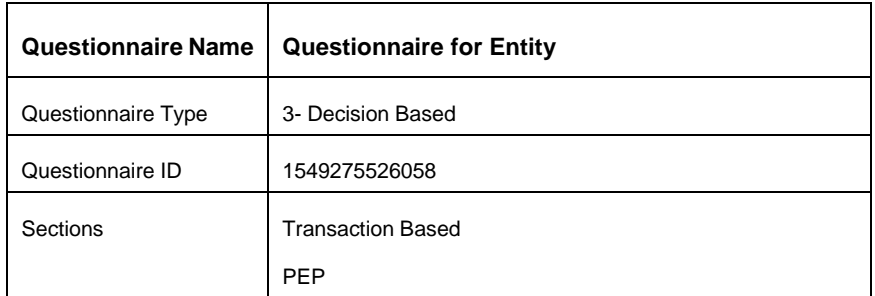

2. The following table provides details for sample Questions and Answer Options:

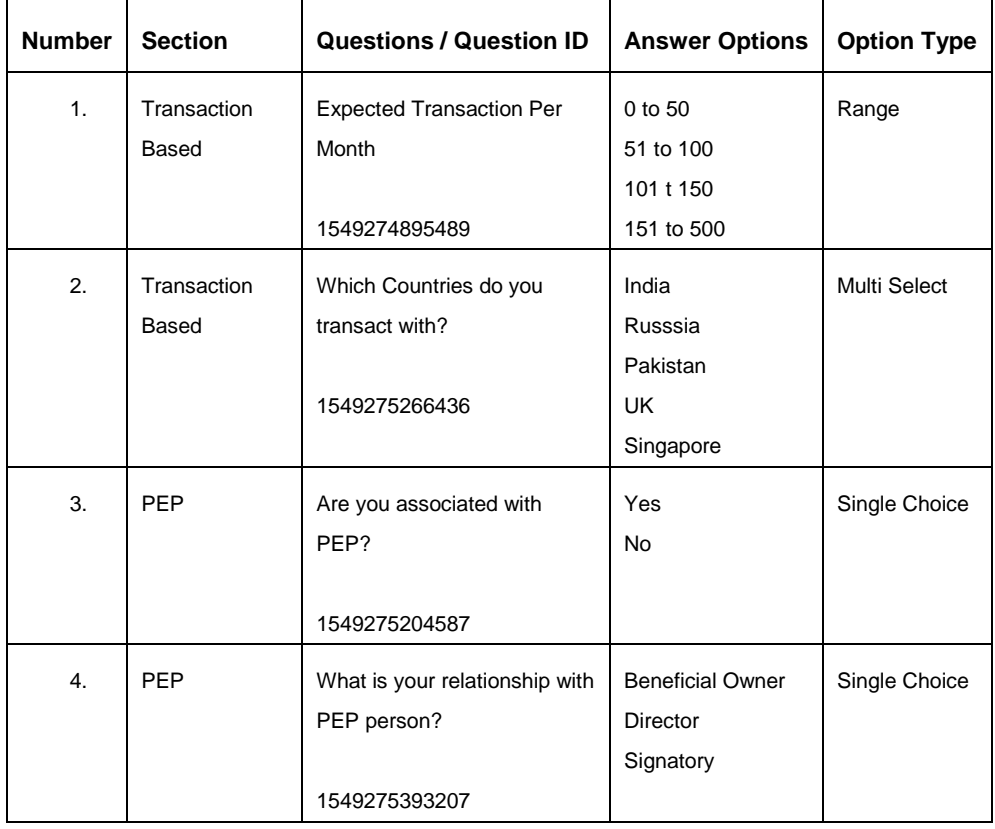

- 3. The following links provide the sample JSONs. These JSONs are derived out of the sample Questionnaire provided in the previous tables. For details of each data element and its description, refer the spreadsheet **Questionnaire API Data** [Elements.xls.](https://docs.oracle.com/cd/E60058_01/PDF/8.0.7.x/8.0.7.0.0/Questionnaire%20API%20Data%20Elements.xls)
	- a) Get Questionnaire [Sample Get Questionnaire JSON](https://docs.oracle.com/cd/E60058_01/PDF/8.0.7.x/8.0.7.0.0/Sample%20Get%20Questionnaire.json)
	- b) Response of Get Questionnaire [Sample Response of Get Questionnaire JSON](https://docs.oracle.com/cd/E60058_01/PDF/8.0.7.x/8.0.7.0.0/Sample%20Response%20of%20Get%20Questionnaire.json)
	- c) Save Questionnaire [Sample Save Questionnaire JSON](https://docs.oracle.com/cd/E60058_01/PDF/8.0.7.x/8.0.7.0.0/Sample%20Save%20Questionnaire.JSON)
- d) Resume Questionnaire [Sample Resume Questionnaire JSON](https://docs.oracle.com/cd/E60058_01/PDF/8.0.7.x/8.0.7.0.0/Sample%20Resume%20Questionnaire.JSON)
- e) Submit Questionnaire [Sample Submit Questionnaire](https://docs.oracle.com/cd/E60058_01/PDF/8.0.7.x/8.0.7.0.0/Sample%20Submit%20Questionniare.JSON) JSON

# **SEND US YOUR COMMENTS**

Oracle welcomes your comments and suggestions on the quality and usefulness of this publication. Your input is an important part of the information used for revision.

- Did you find any errors?
- **In Its the information clearly presented?**
- Do you need more information? If so, where?
- Are the examples correct? Do you need more examples?
- What features did you like most about this manual?

If you find any errors or have any other suggestions for improvement, indicate the title and part number of the documentation along with the chapter/section/page number (if available) and contact the Oracle Support Services.

**NOTE:** Before sending us your comments, you might like to ensure that you have the latest version of the document wherein any of your concerns have already been addressed. You can access My Oracle Support site which has all the revised/recently released documents.

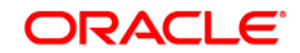

**OFSAAI**

**Oracle Financial Services Questionnaire Services Guide**

**Oracle Corporation**

**World Headquarters**

**500 Oracle Parkway**

**Redwood Shores, CA 94065**

**U.S.A.**

**Worldwide Inquiries:**

**Phone: +1.650.506.7000**

**Fax: +1.650.506.7200**

**www.oracle.com/us/industries/financial-services/**

**Copyright © 2017 Oracle Financial Services Software Limited. All rights reserved.** 

**No part of this work may be reproduced, stored in a retrieval system, adopted or transmitted in any form or by any means, electronic, mechanical, photographic, graphic, optic recording or otherwise, translated in any language or computer language, without the prior written permission of Oracle Financial Services Software Limited.**

**Due care has been taken to make this Oracle Financial Services Questionnaire 8.0.7.0.0 Services Guide and accompanying software package as accurate as possible. However, Oracle Financial Services Software Limited makes no representation or warranties with respect to the contents hereof and shall not be responsible for any loss or damage caused to the user by the direct or indirect use of this Oracle Financial Services Questionnaire 8.0.7.0.0 Services Guide and the accompanying Software System. Furthermore, Oracle Financial Services Software Limited reserves the right to alter, modify or otherwise change in any manner the content hereof, without obligation of Oracle Financial Services Software Limited to notify any person of such revision or changes.** 

**All company and product names are trademarks of the respective companies with which they are associated.**